# **LogicStick**

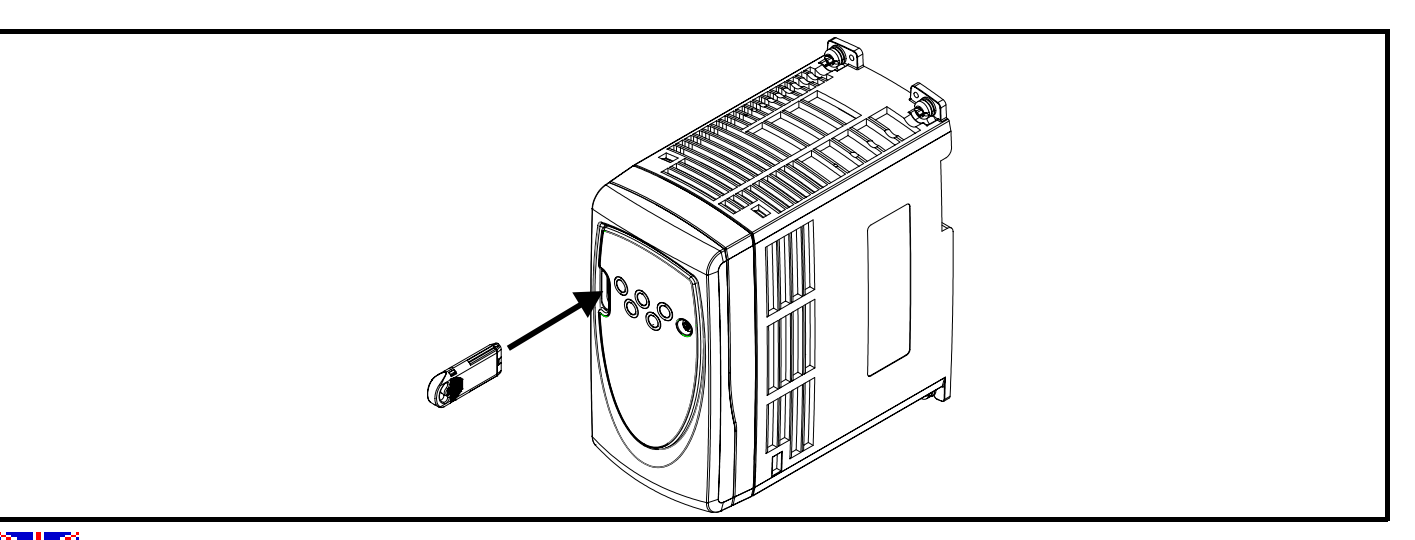

## **English**

The LogicStick is a memory option that stores a PLC ladder logic program to be executed onboard the drive. The PLC program is created and monitored using the easy-to-use SyPTLite software that may be installed free of charge from the CD supplied with the drive.

The LogicStick can also be used for parameter cloning. It has dedicated memory for both PLC functionality and parameter cloning which can be carried out simultaneously.

The LogicStick may be inserted and removed from the drive while the power remains on. However, the drive will trip C.Acc (read / write fail) if the LogicStick is removed whilst it is being read/programmed during parameter cloning/transfer or the PLC ladder program is running. **NOTE**

#### **PLC functionality**

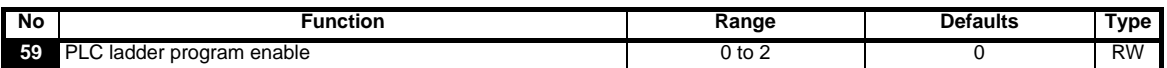

The PLC ladder program enable is used to start and stop the PLC ladder program.

**0**: Stop the PLC ladder program

- **1**: Run the PLC ladder program (trip drive if LogicStick is not fitted). Any out-of-range parameter writes attempted will be limited to the maximum/ minimum values valid for that parameter before being written to.
- **2**: Run the PLC ladder program (trip drive if LogicStick is not fitted). Any out-of-range parameter writes attempted will cause the drive to trip.
- See the *Advanced User Guide* for details on PLC ladder programming.

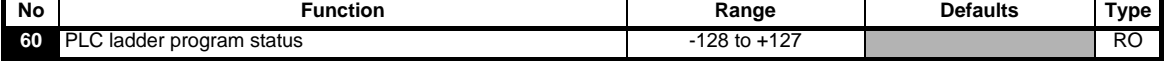

The PLC ladder program status parameter indicates the actual state of the PLC ladder program.

- **-n**: PLC ladder program caused a drive trip due to an error condition while running rung n. Note that the rung number is shown on the display as a negative number.
- **0**: LogicStick is fitted with no PLC ladder program
- **1**: LogicStick is fitted, PLC ladder program is installed but stopped
- **2**: LogicStick is fitted, PLC ladder program is installed and running
- **3**: LogicStick is not fitted

For further information, see the *Advanced User Guide* and the *SyPTLite Ladder Programming Reference Guide.*

#### **Parameter cloning**

The LogicStick can be used to:

- - Upload a parameter set from the drive Download a parameter set to the drive
	- Store a parameter set remotely away from the drive Transfer a parameter set between drives

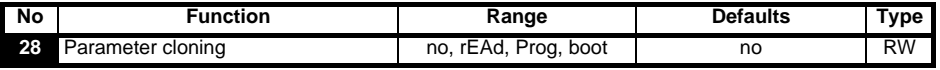

**no**: no action

**rEAd**:program the drive with the contents of the LogicStick

**Prog**:program the LogicStick with the current drive settings

**boot**: LogicStick becomes read only. The contents of the LogicStick will be copied to the drive every time the drive is powered up.

Before setting boot mode, the current drive settings must be stored in the LogicStick by using Prog mode, otherwise the drive will trip on C.Acc at power-up. **NOTE**

Parameter cloning is initiated by pressing the **(@**) MODE key on exit from parameter edit mode after Pr 28 has been set to rEAd, Prog or boot. If parameter cloning is enabled when no LogicStick is fitted to the drive, the drive will trip on C.Acc.

**NOTE**

The LogicStick can be used to copy parameters between drives of different ratings. Certain drive dependant parameters will be stored on the LogicStick but will not be copied to the cloned drive. **NOTE**

The drive will trip on C.rtg when being written to by a cloned parameter set of a different drive rating.

The drive dependant parameters are: Pr **06** Motor rated current, Pr **08** Motor rated voltage, Pr **09** Motor power factor and Pr **37** Maximum switching frequency.

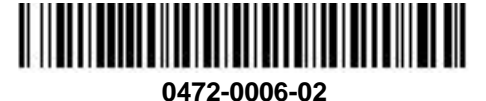

## **Français**

LogicStick est un module de mémoire optionnel permettant de stocker un programme automate en logique ladder éxécutable depuis le variateur. Le programme automate est conçu pour être piloté par le logiciel simple d'utilisation SyPTLite qui peut être installé depuis le CD-Rom livré avec le variateur.

LogicStik peut également être utilisé comme module de recopie. En effet, sa mémoire est dédiée aux fonctions PLC et recopie de paramètres, qui peuvent être utilisées simultanément.

LogicStick peut être connecté et déconnecté du variateur lorsque ce dernier est sous tension. Cependant, le variateur se mettra en sécurité C.Acc (échec lecture/écriture), si LogicStick est enlevé alors qu'il est en lecture/programmation pendant une phase de transfert/recopie de paramètres, ou lorsque le programme Ladder PLC est en fonctionnement. **NOTE**

**Fonction PLC**

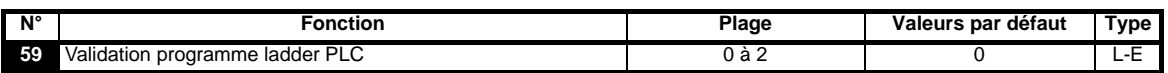

La validation du programme ladder PLC du variateur permet de démarrer et d'arrêter le programme ladder interne.

**0** : Arrêt du programme ladder PLC du variateur

**1** : Exécution du programme ladder PLC du variateur (mise en sécurité du variateur si LogicStick n'est pas installé). Lorsque le programme tente d'écrire une valeur en dehors de la plage de variation d'un paramètre, la valeur prise en compte par le variateur est limitée aux valeurs maximum/minimum du paramètre concerné.

**2** : Exécution du programme ladder PLC du variateur (mise en sécurité du variateur si LogicStick n'est pas installé). Toute écriture de paramètre en dehors des plages admises provoque une mise en sécurité du variateur.

Pour de plus amples informations sur le programme automate en logique ladder, voir le *Guide d'Utilisation Avancé*.

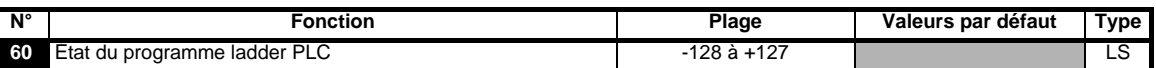

Le paramètre d'état du programme ladder PLC du variateur indique l'état actuel du programme.

**-n** : Le programme ladder PLC a provoqué la mise en sécurité du variateur au cours de l'exécution du "rung" n. Le numéro du "rung" est indiqué sur l'afficheur sous forme de nombre négatif.

- **0** : LogicStick est installé sans programme ladder PLC
- **1** : LogicStick est installé, le programme ladder PLC est transféré, mais arrêté
- **2** : LogicStick est installé, le programme ladder PLC est transféré et en fonctionnement
- **3** : LogicStick n'est pas installé

Pour de plus amples informations, veuillez vous référer au *Guide d'Utilisation Avancé* ainsi qu'au Guide de référence en programmation Ladder SyPTLite. **Copie de paramètres**

LogicStick peut être utilisé pour:

- Télécharger un jeu de paramètres à partir du variateur **•** Télécharger un jeu de paramètres dans le variateur
- Sauvegarder un jeu de paramètres hors du variateur **· · · · · · ·** Transférer un jeu de paramètres entre variateurs
- 
- 

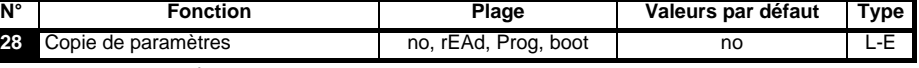

**no** : aucune action

**rEAd** : Transfert des paramètres de LogicStick dans le variateur

- **Prog** : Transfert des paramètres du variateur dans LogicStick
- **boot** : LogicStick est en lecture seule. Le contenu de LogicStick est copié dans le variateur à chaque mise sous tension.
- Avant de paramétrer le mode boot, le paramétrage variateur en cours doit être mémorisé dans LogicStick en utilisant le mode Prog, sinon le variateur se mettra en sécurité C.Acc à la mise sous tension. **NOTE**

Le transfert est activé après avoir réglé Pr **28** à rEAd, Prog ou boot et appuyé sur la touche MODE. **M**

Si la copie des paramètres est activée alors qu'aucun LogicStick n'est installé dans le variateur, le variateur se met en sécurité "C.Acc". **NOTE**

Il est possible d'utiliser LogicStick pour copier des paramètres entre des variateurs de calibres différents. Les paramètres liés au calibre **NOTE** du variateur sont mémorisés dans LogicStick, mais ne peuvent pas être transférés dans un variateur différent. Le variateur se met en sécurité "C.rtg" si on tente de transférer un jeu de paramètres provenant d'un variateur de calibre différent. Les paramètres liés au calibre du variateur sont les suivants : Pr **06** *Courant nominal moteur*, Pr **08** *Tension nominale moteur*, Pr **09** *Facteur de puissance moteur* Pr **37** *Fréquence de découpage maximum*.

### **Deutsch**

Der LogicStick ist eine Speicheroption speichert ein SPS Kontaktplanprogramm, das auf dem Antrieb ausgeführt werden soll. Das SPS Programm wird erzeugt und angezeigt mittels SyPTLite Software, die kostenlos von der CD ROM installiert werden kann, die mit dem Antrieb mitgeliefert wird. Der LogicStick kann auch zum Parameter kopieren verwendet werden. Er besitzt zugeordneten Speicher sowohl für die SPS Funktionalität als auch das Kopieren von Parametern, welches gleichzeitig durchgeführt werden kann.

Der LogicStick kann am Antrieb unter Spannung gesteckt und wieder abgezogen werden. Jedenfalls wird der Umrichter mit dem Fehler **HINWEIS**C.Acc (Lese- / Schreibfehler) abschalten, falls der LogicStick entfernt wird, solange er während des Kopierens oder Transferierens von Parametern gelesen / programmiert wird oder das SPS Kontaktplan Programm läuft.

**SPS Funktionalität**

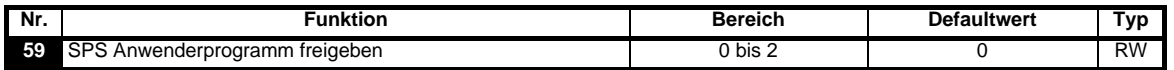

Mit dem Parameter "SPS Anwenderprogramm freigeben" wird das SPS Anwenderprogramm gestartet und angehalten.

**0**: SPS Anwenderprogramm anhalten.

**1**: SPS Anwenderprogramm starten (Fehlerabschaltung, wenn LogicStick fehlt). Bei dem Versuch, einen außerhalb des Bereichs liegenden Parameterwert zu schreiben, wird der Wert vor dem Schreiben auf das für den jeweiligen Parameter geltende Maximum bzw. Minimum begrenzt.

**2**: SPS Anwenderprogramm starten (Fehlerabschaltung, wenn LogicStick fehlt). Bei dem Versuch, einen außerhalb des Bereichs liegenden

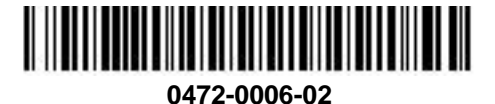

Parameterwert zu schreiben, wird eine Fehlerabschaltung des Umrichters ausgelöst.

Weitere Informationen zur SPS Anwenderprogrammierung finden Sie im *Advanced User Guide*.

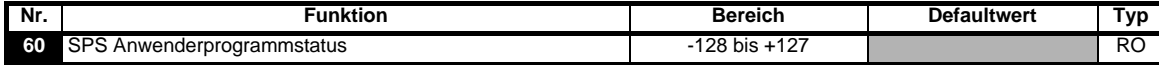

Mit dem Parameter "SPS Anwenderprogrammstatus" wird der tatsächliche Status des SPS Anwenderprogramms angezeigt.

**-n**: Während der Ausführung von Stufe n des SPS Anwenderprogramms wurde der Umrichter aufgrund eines Fehlerzustands abgeschaltet. Beachten Sie, dass die Stufennummer auf dem Display als negative Zahl angezeigt wird.

**0**: LogicStick ist angebracht, kein SPS Anwenderprogramm implementiert.

- **1**: LogicStick ist angebracht, SPS Anwenderprogramm ist implementiert, aber angehalten
- **2**: LogicStick ist angebracht, SPS Anwenderprogramm ist implementiert und läuft
- **3**: LogicStick ist nicht angebracht

Für weitere Informationen, siehe *Advanced User Guide* und *SyPTLite Ladder Programming Reference Guide.*

#### **Parameter kopieren**

Der LogicStick kann verwendet werden für:

- Upload (Lesen) eines Parametersatzes vom Antrieb Download (Schreiben) eines Parametersatzes zum Antrieb
- Archivierung eines Parametersatzes vom Antrieb Übertragung eines Parametersatzes zwischen Antrieben
- 
- **Nr. Funktion Bereich Defaultwert Typ 28** Parameter kopieren **no. 1** no, rEAd, Prog, boot **nO** RW

**no**: Keine Aktion.

**rEAd**:Den Umrichter mit dem Inhalt des LogicSticks programmieren.

**Prog**:Den LogicStick mit den aktuellen Umrichtereinstellungen programmieren.

**boot**: Der LogicStick wird schreibgeschützt. Der Inhalt des LogicSticks wird bei jedem Einschalten des Umrichters in diesen kopiert.

Vor dem Einstellen des Boot-Modus müssen die aktuellen Umrichtereinstellungen mit Hilfe des Prog-Modus im LogicStick gespeichert **HINWEIS** werden. Andernfalls wird beim Einschalten eine C.Acc-Fehlerabschaltung des Umrichters ausgelöst.

Das "Parameter kopieren" wird durch Drücken der (W) MODUS-Taste beim Verlassen des Parametereingabemodus ausgelöst, nachdem Pr 28 auf rEAd, Prog oder boot eingestellt wurde.

**HINWEIS** Wenn das "Parameter kopieren" freigegeben, aber kein LogicStick am Umrichter angebracht ist, wird eine Fehlerabschaltung des Umrichters (C.Acc) ausgelöst.

Der LogicStick kann verwendet werden, um Parameter zwischen Umrichtern mit unterschiedlichen Leistungsdaten zu kopieren. Bestimmte **HINWEIS** umrichterabhängige Parameter werden im LogicStick gespeichert, jedoch nicht in die Kopie für den anderen Umrichters übernommen. Eine Fehlerabschaltung des Umrichters (C.rtg) wird ausgelöst, wenn dieser von einem kopierten Parametersatz mit anderen Leistungsdaten beschrieben wird.

Die umrichterabhängigen Parameter sind Pr **06** (Motornennstrom), Pr **08** (Motornennspannung), Pr **09** (Motorleistungsfaktor) und Pr **37** (maximale Taktfrequenz).

### **Italiano**

LogicStick e' una opzione che permette la memorizzazione di una sequenza di istruzioni ladder di un semplice programma PLC che puo' essere eseguito dal processore interno al drive. Il programma PLC e' creato e monitorizzato usando il software SyPTLite che puo' essere installato gratuitamente dal CD fornito con il drive.

LogicStick puo' essere utilizzato anche per la copia dei parametri. Possiede una memoria dedicata sia per la funzionalita' PLC che per la clonazione dei parametri che possono essere scaricate simultaneamente.

LogicStick puo' essere inserito e rimosso in qualsiasi momento dal drive anche se alimentato. Il drive andra' in trip C.Acc (errore di lettura/ scrittura) quando, durante una sessione di lettura / scrittura parametri, il LogicStick e' rimosso oppure se un programma PLC e' in esecuzione. **NOTA**

#### **Funzionalita' PLC**

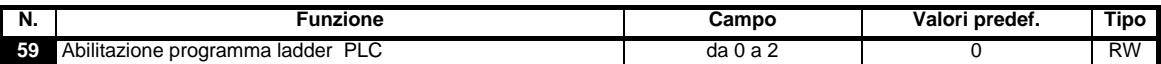

Il parametro di abilitazione del programma ladder PLC serve per avviare e interrompere il suddetto programma.

- **0**: Arresto del programma ladder PLC
- **1**: Esegue il programma ladder PLC (manda in allarme il convertitore se il modulo LogicStick non è installato). Qualsiasi tentativo di scrittura fuori campo di un parametro verrà limitato ai valori massimo / minimo validi per quel parametro prima della scrittura.
- **2**: Esegue il programma ladder PLC (manda in allarme il convertitore se il modulo LogicStick non è installato). Qualsiasi tentativo di scrittura fuori campo di un parametro manderà in allarme il convertitore.

Per i dettagli sulla programmazione in scala del PLC, vedere la *Guida dell'utente per uso avanzato*.

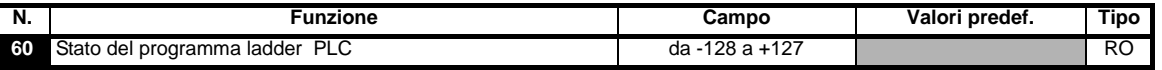

Il parametro di stato del programma ladder PLC indica lo stato attuale di detto programma.

- **-n**: Il programma ladder PLC ha provocato un allarme del convertitore a causa di un errore durante l'esecuzione della locazione logica n. Si noti che il numero della locazione logica è visualizzato sul display come valore negativo.
- **0**: Il LogicStick è inserito senza programma ladder del PLC
- **1**: Il LogicStick è inserito, il programma ladder del PLC è installato ma arrestato
- **2**: Il LogicStick è inserito, il programma ladder del PLC è installato e in esecuzione
- **3**: Il LogicStick non è inserito

Per ulteriori informazioni, fare riferimento a *Guida dell'utente per uso avanzato* ed a *SyPTLite Ladder Programming Reference Guide*.

#### **Clonazione parametro**

Il LogicStick puo' essere utilizzato per:

- 
- Memorizzare un set di parametri da una postazione remota Trasferire un set di parametri tra drives
- Acquisire la configurazione dei parametri dal drive Scaricare la configurazione memorizzata sul drive
	-

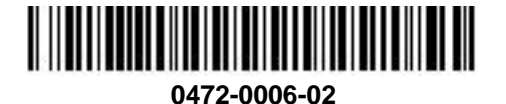

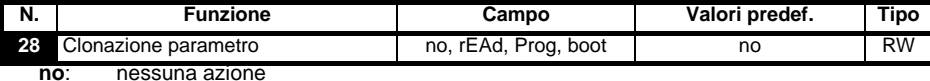

**rEAd**: programma il convertitore con il contenuto dello LogicStick

**Prog**: programma lo LogicStick con le impostazioni correnti del convertitore

**boot**: lo LogicStick diventa di sola lettura. Il contenuto dello LogicStick viene copiato nel convertitore a ogni accensione di quest'ultimo.

Prima di impostare il modo boot, le impostazioni correnti del convertitore devono essere memorizzate nello LogicStick utilizzando il modo Prog, altrimenti si avrà un allarme C.Acc del convertitore all'accensione. **NOTA**

La clonazione dei parametri viene avviata premendo il tasto (@) MODO all'uscita dal Modo modifica parametro dopo avere impostato il Pr **28** su rEAd, Prog o boot. Se la clonazione di parametri è abilitata senza alcuno LogicStick installato sul convertitore, si avrà un allarme C.Acc di quest'ultimo. **NOTA**

Lo LogicStick può essere impiegato per copiare parametri fra convertitori di potenza nominale diversa. Alcuni parametri dipendenti dal **NOTA** convertitore saranno memorizzati nello LogicStick, ma non saranno copiati nel convertitore clonato.

Si avrà un allarme C.rtg del convertitore quando in quest'ultimo avviene la scrittura di una serie di parametri clonati relativi a un convertitore di potenza nominale diversa.

I parametri dipendenti dal convertitore sono i seguenti: Pr **06** Corrente nominale motore, Pr **08** Tensione nominale motore, Pr **09** Fattore di potenza motore e Pr **37** Frequenza massima di commutazione.

## **Español**

La LogicStick es una memoria opcional para guardar programas ladder de PLC que serían ejecutados. El programa de PLC se genera y monitoriza mediante el software SyPTLite que puede ser descargado sin cargo desde el CD suministrado con el equipo.

La LogicStick puede ser también usada para hacer copias idénticas de parámetros. Tiene memoria dedicada tanto para funcionalidad de PLC como para clonizar parámetros, estas funciones pueden realizarse simultaneamente.

La LogicStick puede ser insertada y extraída del accionamiento mientras sigue conectado a la potencia. No obstante, el accionamiento dispará C.Acc (lectura/escritura) si la LogicStick se retira mientras se está leyendo/programando durante la operación de clonizar/transferir parámetros ó mientras que el programa del PLC esté funcionando. **NOTA**

**Funcionalidad de PLC**

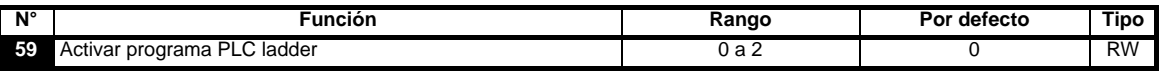

La activación del programa PLC ladder permite iniciar y detener la programa PLC ladder.

**0**: parada del programa PLC ladder

**1**: ejecución del programa PLC ladder (desconexión del accionamiento si LogicStick no está instalado). Cualquier intento de introducir parámetros fuera de rango se impedirá, dado que existe una serie de valores máximos y mínimos válidos para ese parámetro.

**2**: ejecución del programa PLC ladder (desconexión del accionamiento si LogicStick no está instalado). Cualquier intento de introducir parámetros fuera de rango hará que el accionamiento se desconecte.

Para obtener información detallada sobre la programación del PLC ladder, consulte la *Guía avanzada del usuario*.

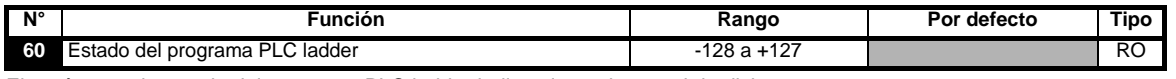

El parámetro de estado del programa PLC ladder indica el estado actual de dicho programa.

- **-n**: el programa PLC ladder ha originado la desconexión del accionamiento a causa de una condición de error durante la ejecución del paso n. El número aparece como un valor negativo en la pantalla.
- **0**: LogicStick instalado sin programa PLC ladder
- **1**: LogicStick instalado, programa PLC ladder instalado pero detenido
- **2**: LogicStick instalado, programa PLC ladder instalado y funcionando
- **3**: LogicStick no instalado

Para más información , ver la *Guía avanzada del usuario del* y la *Guía del SYPTLite Programación ladder*.

#### **Duplicación de parámetro**

- La LogicStick puede ser usada para:
- 
- Descargar un conjunto de parámetros desde el Accionamiento Descargar un conjunto de parámetros al accionamiento
	- Guardar un conjunto de parámetros del accionamiento Transferir un conjunto de parámetros entre accionamientos

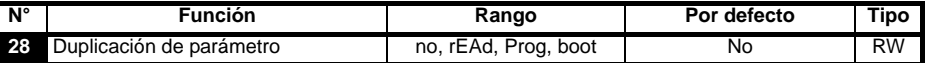

**no**: sin función.

**rEAd**: programa el accionamiento con el contenido del módulo LogicStick.

**Prog**: programa el módulo LogicStick con los ajustes actuales del accionamiento.

**boot**: el módulo LogicStick pasa a ser de sólo lectura. El contenido de LogicStick se copia en el accionamiento cada vez que éste es conectado a red.

Antes de ajustar el modo boot es preciso almacenar los ajustes actuales del accionamiento en el LogicStick mediante el modo Prog, de lo contrario se producirá una desconexión C.Acc durante el encendido. **NOTA**

Los parámetros empiezan a duplicarse cuando se pulsa la tecla (W) MODO para salir del modo de edición de parámetros tras ajustar Pr **28** en rEAd, Prog o boot. Cuando se activa la duplicación de parámetros sin que haya un módulo LogicStick instalado en el accionamiento, este último sufre una desconexión C.Acc. **NOTA**

El módulo LogicStick permite copiar parámetros entre accionamientos de potencias diferente. Algunos de los parámetros que dependen del accionamiento se guardan en el módulo LogicStick, pero no se copian en el accionamiento duplicado. **NOTA**

Cuando se copia un conjunto de parámetros duplicados de un accionamiento con potencia diferente, el accionamiento sufre una desconexión C.rtg. Los parámetros que dependen del accionamiento son: Pr **06** Intensidad nominal del motor, Pr **08** Tensión nominal del motor, Pr **09** Factor de potencia del motor y Pr **37** Frecuencia máxima de conmutación.

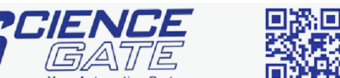

**SCIGATE AUTOMATION (S) PTE LTD** No.1 Bukit Batok Street 22 #01-01 Singapore 659592 Tel: (65) 6561 0488 Tel: (65) 6561 0488 Fax: (65) 6562 0588 Fax: (65) 6562 0588 Fax: (65) 6562 0588 **Fax: (66) 6562 0588**<br>
Email: sales@scigate.com.sg Web: www.scigate.com.sg<br>
Business Hours: Monday - Friday 8.30am - 6.15pm

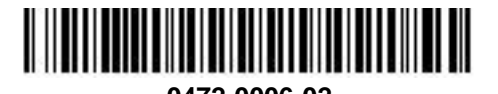